# <span id="page-0-0"></span>*User's Guide C2000™ F280015x* 系列 *LaunchPad™* 开发套件

# **Vy** Texas Instruments

#### 摘要

LAUNCHXL-F2800157 是一款适用于德州仪器 (TI) C2000™ 实时微控制器系列 F280015x 器件的低成本开发板。 LAUNCHXL-F2800157 围绕 TMS320F2800157 实时 MCU 而设计,具有控制、模拟和通信外设以及集成式非易 失性存储器是其一大特色。LaunchPad™ 开发套件还具有两个独立的 BoosterPack XL 扩展连接器(80 引脚)、 一个支持标准 CAN (DCAN) 和 CAN-FD (MCAN) 的板载控制器局域网 (CAN) 收发器、两个 5V 编码器接口 (eQEP) 连接器、电源域隔离以及一个板载 XDS110 调试探针。

图 1-1 重点介绍了 F280015x LaunchPad 的主要特性。

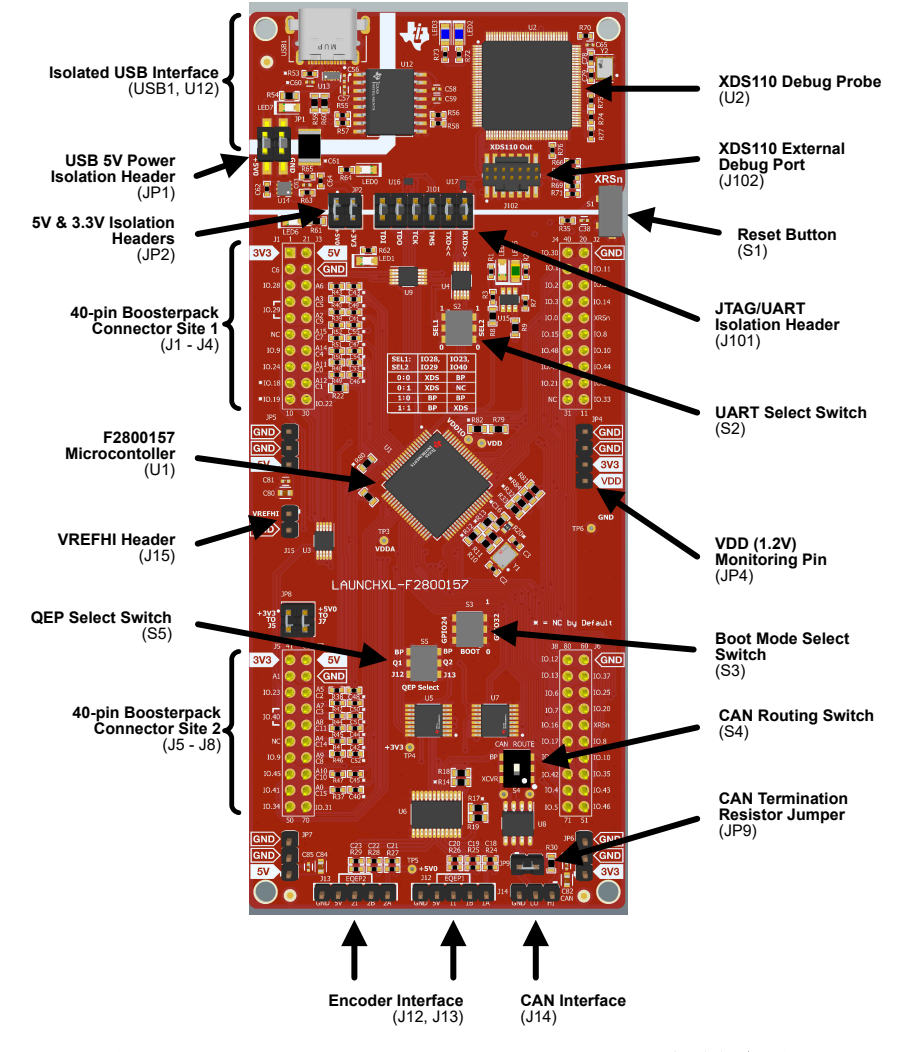

图 **1-1. LAUNCHXL-F2800157 LaunchPad™** 电路板概述

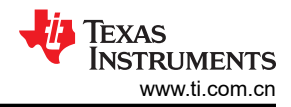

## 内容

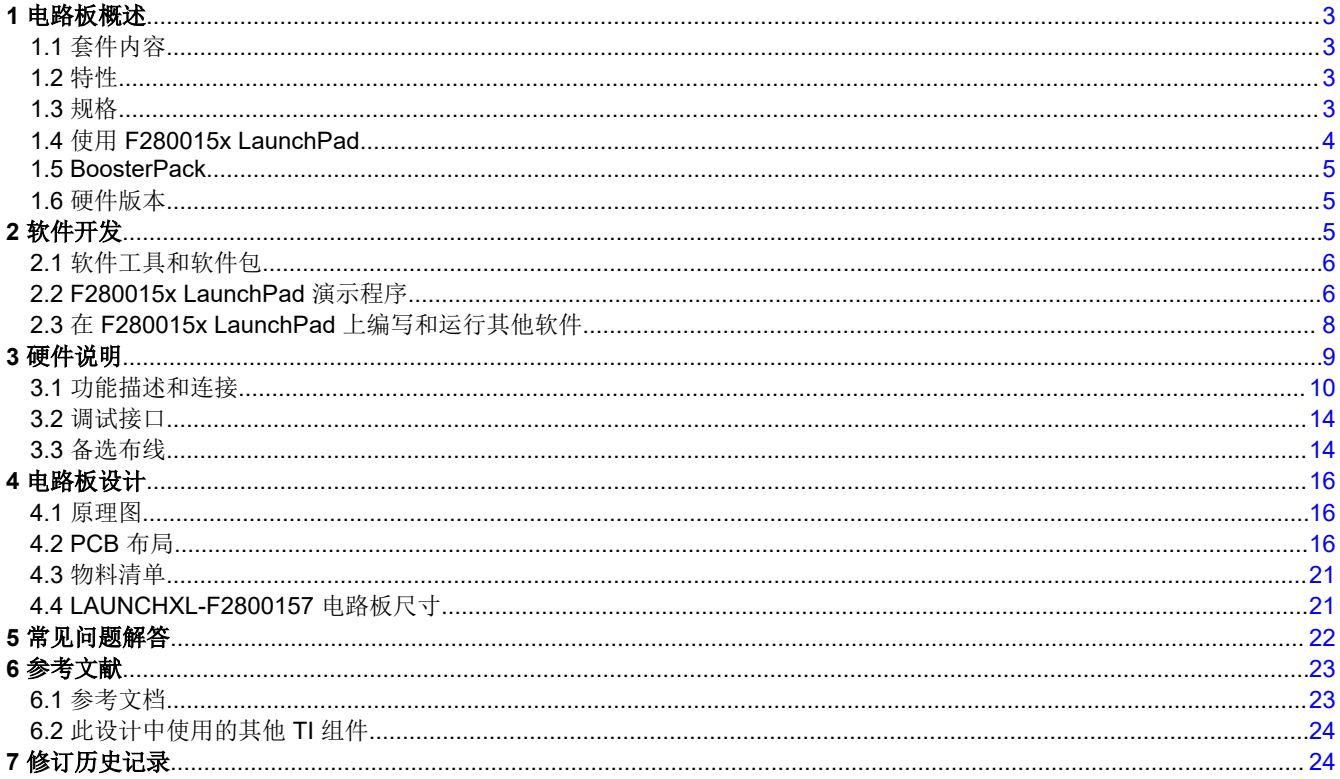

## 插图清单

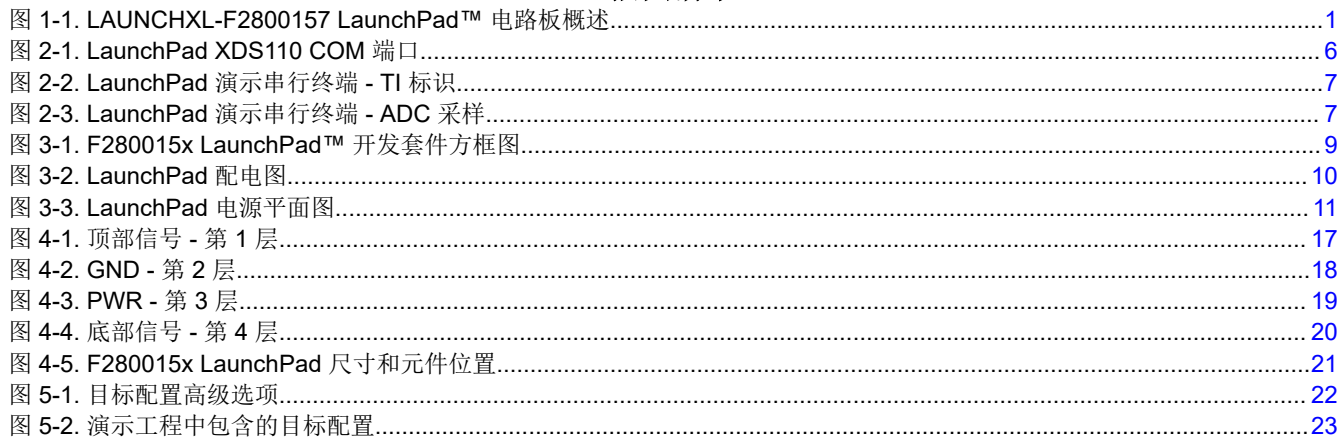

## 表格清单

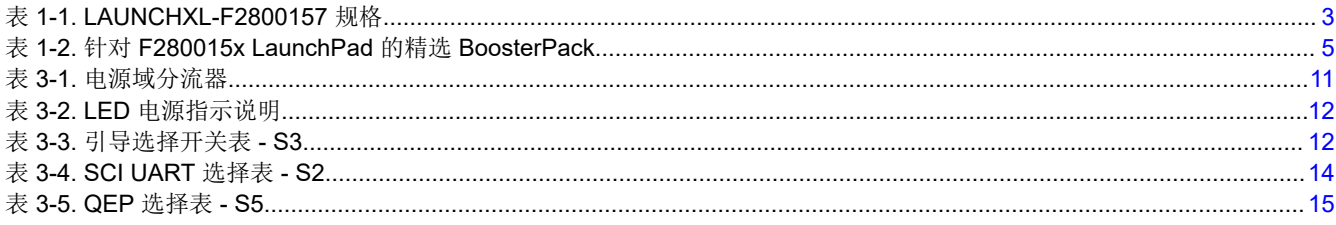

商标<br>C2000™, LaunchPad™, BoosterPack ™, NexFET™, and Code Composer Studio™ are trademarks of Texas

所有商标均为其各自所有者的财产。

## <span id="page-2-0"></span>**1** 电路板概述

### **1.1** 套件内容

F280015x 系列 LaunchPad™ 开发套件包含以下物品:

- C2000 F280015x 系列 LaunchPad 开发板 (LAUNCHXL-F2800157)
- USB A 公型转 USB Type-C™ 公型电缆
- 引脚排列图

### **1.2** 特性

F280015x LaunchPad 具有以下特性:

- C2000 系列 F2800157SPN(80 引脚)微控制器:
- 板载 XDS110 调试探针
- 两个由用户控制的 LED
- 一个微控制器复位开关
- 可选的电源域:
	- USB(隔离式)
	- BoosterPack ™ 插件模块
	- 外部电源
- CAN 连接器和板载 CAN 收发器
	- 支持标准 CAN (DCAN) 和 CAN-FD (MCAN)
	- 可轻松连接和断开 CAN 端接电阻器的跳线
- 两个基于增强型正交编码器脉冲 (QEP) 的独立编码器连接器
- 两个具有可堆叠接头的独立 BoosterPack XL 标准连接器 (80 引脚),用于更大限度地提高通过 BoosterPack 生态系统实现的扩展能力

#### **1.3** 规格

表 1-1 总结了 F280015x LaunchPad 规格。

#### 表 **1-1. LAUNCHXL-F2800157** 规格

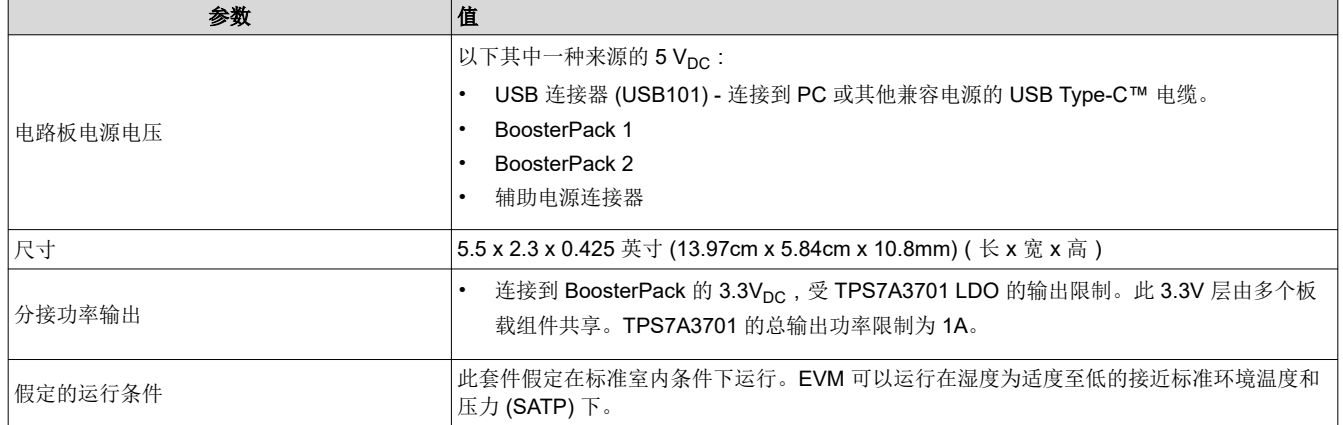

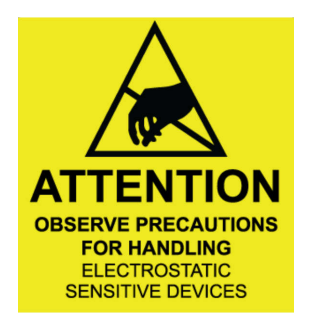

<span id="page-3-0"></span>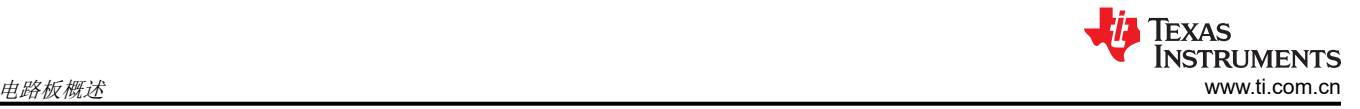

**1.3.1** 外部电源或配件要求

标称输出电压:*5VDC*

最大输出电流:*3A*

#### 效率等级 *V*

备注

TI 建议使用符合适用地区安全标准(如 UL、CSA、VDE、CCC 和 PSE 等)的外部电源或电源配件。

#### **1.4** 使用 **F280015x LaunchPad**

使用 F280015x LaunchPad 的建议步骤如下:

- 1. 按照节 [2.2](#page-5-0) 中的说明开始运行 **LaunchPad** 演示程序。只需几分钟,即可通过预编程的快速入门应用程序来控 制和监测 F280015x LaunchPad。此外,如果您有希望快速得到解决的任何问题,本文档中包含[的常见问题解](#page-21-0) [答部分](#page-21-0)可能会有帮助。
- 2. 尝试使用 **BoosterPack**。此开发套件符合最新版的 BoosterPack 引脚排列标准。此开发套件具有两个独立的 BoosterPack 站点,可支持多种扩展情况,例如同时使用两个 BoosterPack。有关 TI LaunchPad 和 BoosterPack 标准的更多信息,请参阅 TI LaunchPad 网页,网址为 <http://www.ti.com/launchpad>。
- 3. 自行开发控制应用的首要步骤。F280015x LaunchPad 由 [C2000Ware](http://www.ti.com/tool/c2000ware) 开发包提供支持。安装 C2000Ware 后,在安装目录中查找 \f280015x\examples\launchxl f2800157,并找到为此电路板预先配置的示例应用。 \f280015x\examples 目录中的任何其他示例只需经过少量修改,即可在 LaunchPad 上运行。有关软件开发的 更多详细信息,请参[阅节](#page-4-0) 2。
	- a. 有关应用、特性和优势信息,请参阅 *[C2000 F280015x](https://www.ti.com/lit/pdf/sprt757)* 实时微控制器。
	- b. 查看这篇介绍 C2000 [实时微控制器的技术文章](https://e2e.ti.com/blogs_/b/industrial_strength/archive/2020/03/20/how-to-scale-real-time-control-resources-and-sustain-platform-development-in-power-conversion-applications),了解开发人员如何充分利用这些器件带来的可扩展性和 可持续性优势。
- 4. 定制并集成硬件,以符合终端应用要求。在基于 C2000 F280015x 系列微控制器构建自己的定制电路板和电 路时,此开发套件可用作参考。还可基于该 LaunchPad,使用定制 BoosterPack 和其他电路进行扩展。本文 档可用作此类工程的起点。
- 5. 接受培训。查看并下载关于 C2000 实时微控制器及相关 LaunchPad 的书面和视频培训资料,这些培训资料 需要花费数小时来查看。
	- a. 请参阅 *C2000™* [实时控制微控制器](https://www.ti.com/lit/pdf/SPRUIV6) *(MCU)* 使用入门
	- b. 查看 TI [培训和视频](https://training.ti.com/) 页面
	- c. 参阅 *[C2000 Academy](https://dev.ti.com/tirex/global?id=c2000Academy)* 页面

## <span id="page-4-0"></span>**1.5 BoosterPack**

LAUNCHXL-F2800157 提供了一种简单而又经济的方法来使用 F280015x 系列微控制器开发各种应用。 BoosterPack 是 LaunchPad 生态系统的可插拔附加板,符合德州仪器 (TI) 制定的引脚排列标准。TI 和第三方 BoosterPack 生态系统极大地扩展了外设和潜在应用,让您可使用 F280015x LaunchPad 进行探索。

表 1-2 中列出了一些与 F280015x LaunchPad 兼容的 BoosterPack 示例。请注意,该列表并未详尽列出受硬件支 持的 BoosterPack。

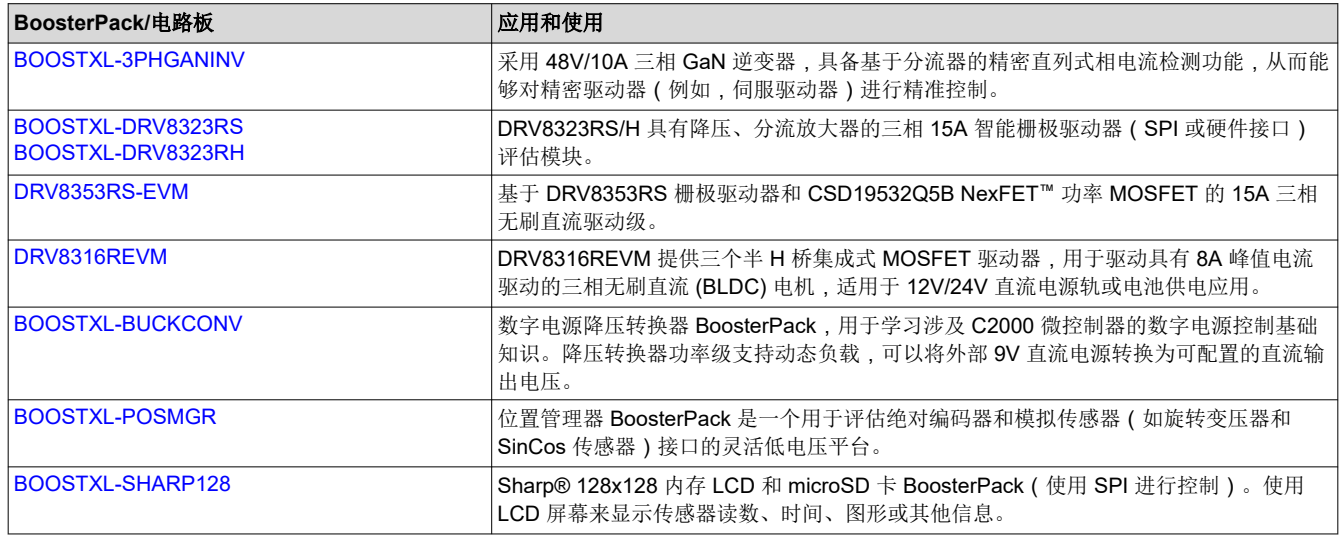

#### 表 **1-2.** 针对 **F280015x LaunchPad** 的精选 **BoosterPack**

#### 备注

所列 BoosterPack 和电路板的软件支持会有所不同。

用户也可以自行设计用于 F280015x LaunchPad 的 BoosterPack。请参阅 *[LAUNCHXL-F2800157 LaunchPad](https://www.ti.com/lit/pdf/SPRUJ82)* 套 [件引脚排列图](https://www.ti.com/lit/pdf/SPRUJ82) 或 [LAUNCHXL-F2800157](https://www.ti.com/lit/pdf/SPRR476) 原理图, 确保满足相关的兼容性要求。

#### **1.6** 硬件版本

本节包含 LAUNCHXL-F2800157 的缩写修订历史记录以及每次修订的已知问题。

#### **1.6.1** 修订版 **A**

LAUNCHXL-F2800157 的第一个量产版本于 2023 年 7 月发布。此版本可通过 EVM 背面 BoosterPack 连接器站 点 1 和电路板顶部之间标为"MCU110A"丝印来识别。

下面列出了 EVM 上已确定的问题:

#### 已知问题:

• 初始发布版本目前未报告任何问题。

#### 要注意的特殊说明和注意事项:

• 初始发布版本目前未报告任何内容。

## **2** 软件开发

本节提供了软件开发的一般信息以及有关编程设置 LaunchPad 的说明。C2000 [评估和开发](https://www.ti.com/design-resources/embedded-development/c2000-real-time-mcus.html#Evaluation)页面上列出了适用于 F280015x 等 C2000 实时控制器的软件工具和软件包。

<span id="page-5-0"></span>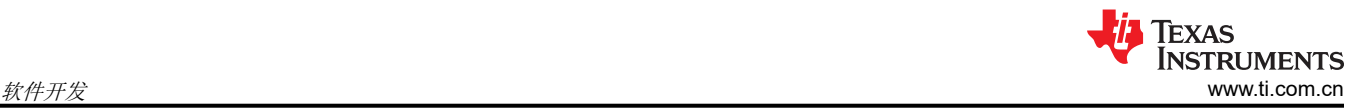

## **2.1** 软件工具和软件包

[Code Composer Studio \(CCS\)](https://www.ti.com/tool/CCSTUDIO) 是一种免费的集成开发环境 (IDE),支持 TI 的微控制器和嵌入式处理器产品系列。 Code Composer Studio™ (CCS) IDE 提供了功能丰富的环境,用于在 C2000 系列 MCU 上开发、编写和调试代 码。

[C2000WARE](https://www.ti.com/tool/C2000WARE) 是一个资源库,其中包含适用于 C2000 MCU 的器件特定驱动程序、位字段支持文件、库、外设示 例、实用程序、硬件文件和文档。C2000WARE 为在 LAUNCHXL-F2800157 上开始开发和评估 F280015x 器件 提供了坚实的基础,并能够更大程度地缩短软件开发时间。

借助提供的软件开发套件(SDK),可以轻松地在特定系统用例中评估 C2000 MCU,并缩短整体开发时间。[Motor](https://www.ti.com/tool/C2000WARE-MOTORCONTROL-SDK) [Control SDK \(C2000WARE-MOTORCONTROL-SDK\)](https://www.ti.com/tool/C2000WARE-MOTORCONTROL-SDK) 面向各种电机控制应用,例如工业驱动器。[Digital Power](https://www.ti.com/tool/C2000WARE-DIGITALPOWER-SDK)  [SDK \(C2000WARE-DIGITALPOWER-SDK\)](https://www.ti.com/tool/C2000WARE-DIGITALPOWER-SDK) 适用于开发针对各种交流/直流、直流/直流和直流/交流电源应用的数 字电源系统。

[SysConfig](https://www.ti.com/tool/SYSCONFIG) 是一款功能强大的图形用户界面工具,可配置 C2000 实时控制 MCU 并自动生成嵌入式软件、可视化 图和调试工件。C2000 实时 MCU 可以通过 SysConfig 轻松初始化,并且该工具会捕获器件配置错误。SysConfig 工具直接支持 LAUNCHXL-F2800157,只需点击几次鼠标即可轻松配置标准化 BoosterPack 外设。配置 C2000 器件的 pinmux 后, 会显示相应的 LaunchPad 接头引脚, 从而简化原型设计和调试。

### **2.2 F280015x LaunchPad** 演示程序

LAUNCHXL-F2800157 具有一个已预先编程了演示程序的 TMSF2800157SPN 器件。当 LaunchPad 加电时, 演 示程序会先让 LED4 和 LED5 按 LED 闪烁序列进行闪烁。几秒钟后,该器件会切换至 ADC 采样模式。

每隔 1 秒,ADC 会对引脚 ADCINA6 进行一次采样,采样值表示如下:如果样本高于中标度 (2048),红色 LED4 将亮起。如果样本低于中标度,绿色 LED5 将亮起。

除 LED 指示灯之外,ADC 采样结果还通过 USB/UART 接口显示在 PC 上。若要在 PC 上查看 UART 信息,请首 先确定与 LaunchPad 关联的 COM 端口。为此,请在 Windows 中打开 设备管理器。在"Ports (COM 和 LPT)"下查找名为"XDS110 Class Application/User UART (COM*X*)"的条目,其中 *X* 为数字。记住该编号, 以便打开某个串行终端。

- Ports (COM & LPT)
	- Intel(R) Active Management Technology SOL (COM3)
	- XDS110 Class Application/User UART (COM38)
	- XDS110 Class Auxiliary Data Port (COM36)

#### 图 **2-1. LaunchPad XDS110 COM** 端口

[PuTTY](https://www.chiark.greenend.org.uk/~sgtatham/putty/latest.html) 是一款免费的开源终端仿真器,演示程序的 UART 数据便是使用 PuTTY 进行了测试。若要在串行终端程 序中查看 UART 数据,请通过 Windows *设备管理器* 找到 COM 端口并将其打开,同时采用以下设置。

115200 波特、8 个数据位、无奇偶校验、1 个停止位。

在串行终端中正确打开相应的串行端口后,通过按下 S1 复位按钮来复位 LaunchPad,并观察串行终端中是否以 ASCII 字符形式显示了 TI 标识。

<span id="page-6-0"></span>

| L <sup>D</sup> COM38 - PuTTY |                                                     |            |                         | П              | X |
|------------------------------|-----------------------------------------------------|------------|-------------------------|----------------|---|
|                              |                                                     |            |                         | דרררררר        |   |
| 777<br>דרדר<br>n             | <u>הנוספות הבוניה בברובה בבוניה בבוניה בבוניה ב</u> |            | 75                      | 777            |   |
|                              | 7777                                                |            |                         | 77             |   |
| 7777777777777                | 777                                                 | 7777777777 |                         | 77             |   |
| דרררררררר                    |                                                     | ררררררר    |                         |                |   |
| 7<br>7                       |                                                     |            |                         | 77             |   |
| דררררררררררר<br>777<br>75    | 7777777                                             |            | π<br>דר<br>77777        | 777            |   |
| 777777                       |                                                     |            |                         | 77             |   |
| רררררררררררר                 |                                                     |            | п<br>ררר<br>7           | 77             |   |
| דררררררררררר                 |                                                     | ררררררר    | 7                       | 77             |   |
| 17<br>דררררר                 | 77                                                  |            |                         | 77             |   |
| 7777777777777<br>77777       | 77                                                  | 77         | 77<br>77777             | 77777          |   |
| 7777777                      | 77                                                  | 77         |                         | 77             |   |
| 77777777777777               | 77                                                  | 7          | 77<br>דרררר             | 77             |   |
| 77777777777777777            | $77 -$                                              | 77         | 777<br>דררררר           | 777            |   |
| 77777                        | 777777                                              | 777777     | 777                     | 77             |   |
| 77777777777777777777         | 777<br>777                                          | 777777     | 777<br>דררר<br>7        | 77777          |   |
| 77777                        | 777                                                 | 77777      |                         |                |   |
| 77777                        | 77                                                  | 77         |                         | 77             |   |
| דרררר                        | 77                                                  | 77         |                         | דרררררררר      |   |
| 7777777                      | 77                                                  | 77         |                         |                |   |
| רררררררר                     | 77                                                  | 77         | דררר                    | 77777          |   |
| 77777                        | 77                                                  | 77         |                         |                |   |
| π                            | 77                                                  | 77         |                         | 77             |   |
| 77777777777                  | 77                                                  | 77         | דרררר                   | 777<br>55      |   |
| 777777                       | 77                                                  | 777        |                         |                |   |
| ברברבר<br>777                | 77<br>7777                                          | 77         | 77777<br>п              | 777            |   |
| 7777<br>77                   | 777                                                 | 77         | 7777                    |                |   |
| Π                            | 7777777777777                                       | 7777       |                         | 77             |   |
| 777<br>ררררררררררררר<br>75   |                                                     |            | <u>רררררררררררררררר</u> | 77777          |   |
|                              |                                                     | 77         | 7                       | 77             |   |
|                              |                                                     |            | г<br>F                  | 77             |   |
| דרררר<br>דררר<br>Π           |                                                     |            | ררר                     | 77             |   |
| п                            |                                                     |            | π<br>ь                  | 77             |   |
| דרררררררר                    | 777                                                 |            |                         | 777            |   |
|                              |                                                     |            |                         |                |   |
|                              |                                                     |            |                         | 77             |   |
| 777777777777777777777777     |                                                     | 77         | 77777777777777          | 777            |   |
|                              | 77                                                  | 1.111      | דרררר                   | 7              |   |
|                              |                                                     | 77<br>- 77 |                         | $\overline{7}$ |   |
|                              | 77                                                  |            | 7                       |                |   |
|                              |                                                     |            |                         | 7              |   |
|                              |                                                     |            |                         | 7              |   |

图 **2-2. LaunchPad** 演示串行终端 **- TI** 标识

片刻之后, 在 ADCINA6 引脚上通过采样得到的 ADC 值便会显示在终端的右下角并且每秒会更新一次。通过跳线 将 ADCINA6 接头连接到 3.3V、GND 或其他 0V-3.3V 信号接头,观察出现在屏幕上的值的变化。

| 7 Incorporated Theory |  |
|-----------------------|--|
|                       |  |
|                       |  |

图 **2-3. LaunchPad** 演示串行终端 **- ADC** 采样

<span id="page-7-0"></span>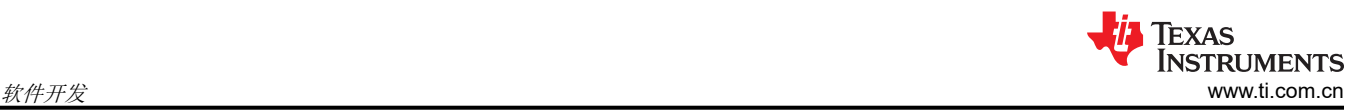

## **2.3** 在 **F280015x LaunchPad** 上编写和运行其他软件

节 [2.1](#page-5-0) 中所示的软件包内包含可在 F280015x LaunchPad 上加载并运行的示例工程。如果在 *C:\ti\c2000\C2000Ware\_<version>* 的默认安装路径中安装了 [C2000WARE](https://www.ti.com/tool/C2000WARE) 软件,则可以在 *C:\ti\c2000\C2000Ware\_<version>\examples\F280015x* 中找到基于 driverLib 的示例应用。板载 XDS110 与片上 闪存编辑器工具一同使用,以将应用编入 F280015x LaunchPad。

请遵循如下步骤,使用板载 XDS110 调试探针将示例应用编入 F280015x LaunchPad 开发套件:

- 1. 在运行 Microsoft Windows 的 PC 上安装 [Code Composer Studio \(CCS\)](https://www.ti.com/tool/CCSTUDIO)。
- 2. 将 USB-A 电缆插头连接至 PC 上的空闲 USB 端口并将 USB Type-C™ 插头连接至 F280015x LaunchPad 上 的端口 (USB101)。
- 3. 验证以下 LED 是否亮起:
	- a. 电路板左上方的 LED7,指示 5V USB 电源。
	- b. LED0 指示 XDS110 调试探头的 3.3V 电源。
	- c. LED1 指示 F2800157 MCU 的 3.3V 电源。
- 4. 出现提示时,安装 Windows XDS110 和 Virtual COM Port 驱动程序。安装说明可以在 XDS110 [产品页面上](http://processors.wiki.ti.com/index.php/XDS110)找 到。
- 5. 在 PC 上运行 CCS。
- 6. 将 C2000WARE 中的 F280015x 工程或其他已安装的软件包导入 CCS 工作区。
- 7. 将 *\_LAUNCHXL\_F2800157* 预定义的符号添加到导入的 DriverLib 示例工程,以便软件可以使用相关的 F280015x LaunchPad 信号。
	- a. 打开工程的"Properties"→ 展开 *Build* 选项卡 → 展开 *C2000 Compiler* 选项卡 → 选择 *Predefined Symbol* → 添加 *\_LAUNCHXL\_F2800157* 预定义 NAME。
- 8. 在 CCS 中,右键点击工程名称,然后选择 *Rebuild Project*。
- 9. 启动 LAUNCHXL-F2800157 目标配置文件并连接至 F280015x 器件。确保目标配置文件设置为使用 2 引脚 cJTAG 高级配置。有关更多详细信息,请参阅[常见问题解答。](#page-21-0)
- 10. 点击"Load Program"并选择要加载的程序二进制文件。对应的二进制文件便会加载到器件上,现在即可进 行运行和调试。

## <span id="page-8-0"></span>**3** 硬件说明

F280015x LaunchPad 包括一个 F2800157SPN MCU,专为高级实时控制应用而设计。通过板载配件和 BoosterPack 连接器,用户可使用大量此类外设。本节介绍这些外设的工作方式及其与 MCU 的连接。

图 3-1 显示了 F280015x LaunchPad 的简要方框图。

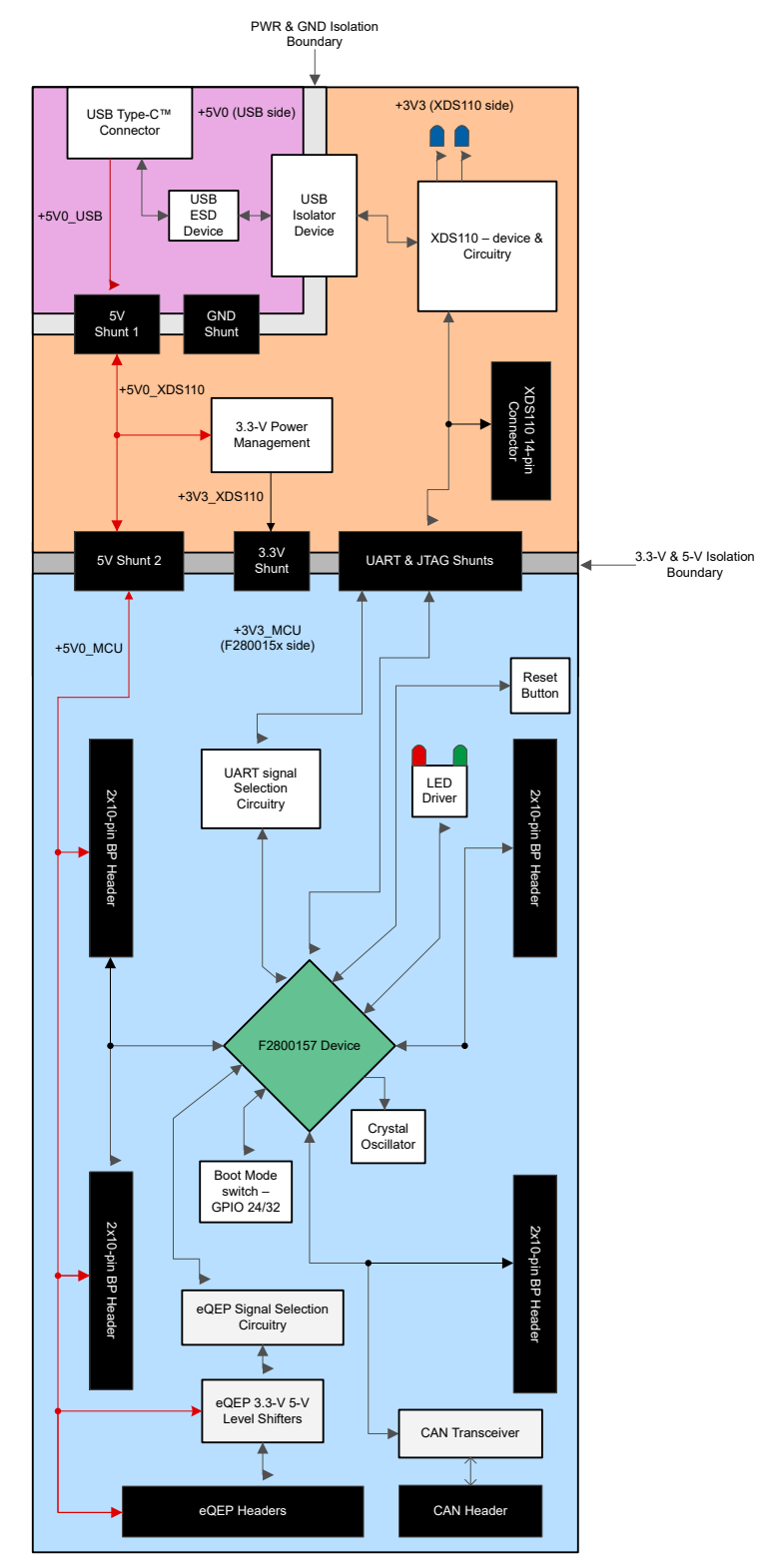

图 **3-1. F280015x LaunchPad™** 开发套件方框图

<span id="page-9-0"></span>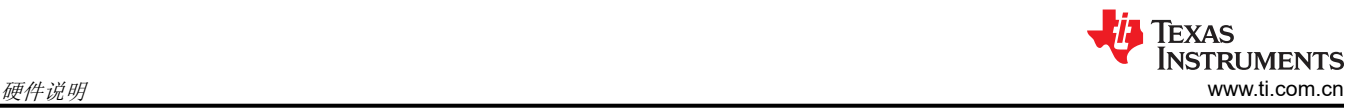

## **3.1** 功能描述和连接

#### **3.1.1** 微控制器

TMS320F2800157SPN 是一款 32 位浮点微控制器,具有 256KB 闪存和 36KB RAM 并在 120MHz 频率下工作。 TMS320F2800157SPN 包含先进的控制外设、差分模拟和各种通信外设。该器件已针对高性能实时控制应用进行 了优化。有关更多详细信息,请参阅 *[TMS320F280015x](https://www.ti.com/lit/pdf/SPRSP68)* 实时微控制器。

该微控制器的大多数信号都路由到布局符合 TI BoosterPack 标准的 2.54mm (0.1 英寸) 间距接头, 但有一些例 外。借助 F280015x MCU 的内部多路复用器,可以为每个通用输入/输出 (GPIO) 引脚分配多种不同的外设功能。 有关多路复用选项的信息,请参阅具体器件的数据表。添加外部电路时,应考虑开发板电源轨上的额外负载。

F280015x LaunchPad 带有经出厂编程的快速入门演示程序。该快速入门程序位于片上闪存中,并且每次加电时 都会运行,除非此应用程序已经被一个用户程序取代。有关 LaunchPad 演示程序的详细信息,请参阅节 [2.2](#page-5-0)。

#### **3.1.2** 电源域

F280015x LaunchPad 具有多个电源域,可以通过可拆卸分流器相互连接或隔离。图 3-2 和图 [3-3](#page-10-0) 介绍了不同的 3.3V 和 5V 电源域。

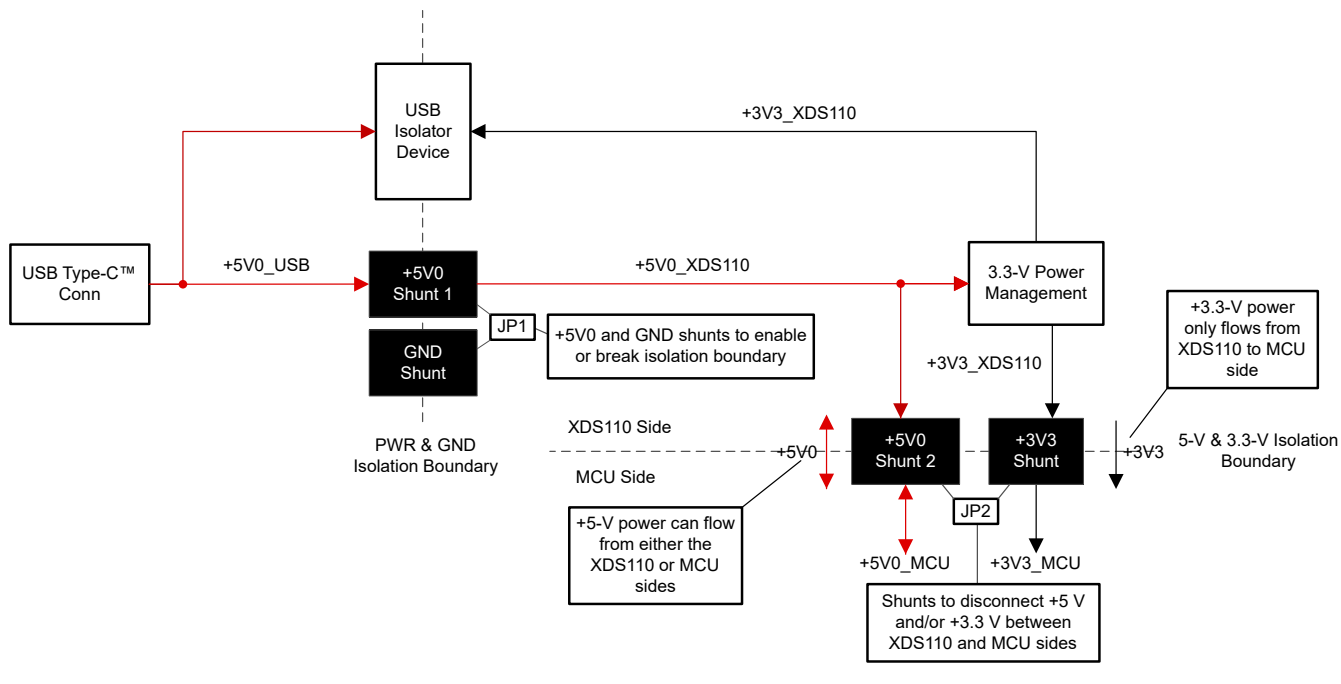

图 **3-2. LaunchPad** 配电图

<span id="page-10-0"></span>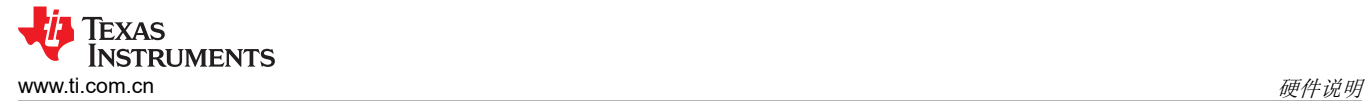

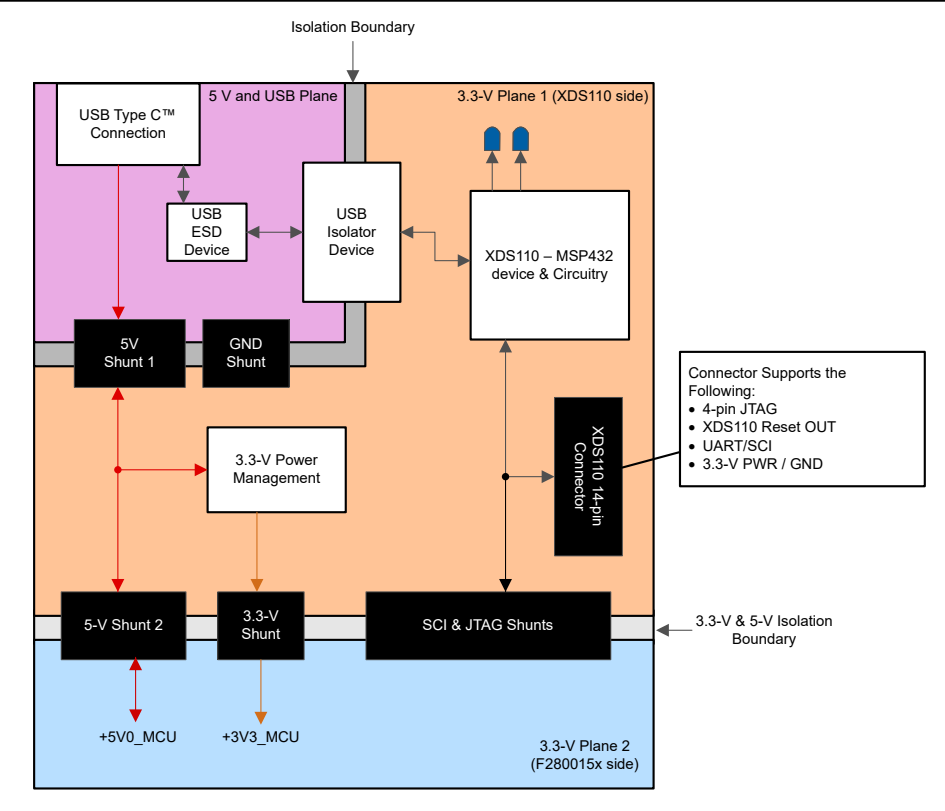

图 **3-3. LaunchPad** 电源平面图

表 3-1 描述了 LaunchPad 电路板上不同可拆卸分流器的用法。

表 **3-1.** 电源域分流器

| 分流器标识符      | 用法描述                                                                                          |  |  |
|-------------|-----------------------------------------------------------------------------------------------|--|--|
| JP1, +5V0   | 将来自 USB-C 连接器 (+5V0 USB) 的 +5V 电源连接到电路板 XDS110 侧的 +5V 电源<br>(+5V0_XDS110)。桥接两个电路板侧之间的电源和接地隔离。 |  |  |
| JP1 GND     | 将电路板隔离 USB-C 连接器侧的电路板接地 (USB_GND) 连接到电路板接地的其余部分 (GND)。桥<br>接两个电路板侧之间的电源和接地隔离。                 |  |  |
| JP2 . +5V0  | 将电路板 XDS110 侧的 +5V 电源 (+5V0_XDS110) 连接到电路板 F2800157 侧 (+5V0_MCU) 的 +5V<br>电源。                 |  |  |
| $JP2 + 3V3$ | 将电路板 XDS110 侧的 +3.3V 电源 (+3V3 XDS110) 连接到电路板 F2800157 侧 (+3V3 MCU) 的<br>+3.3V 电源。             |  |  |

#### **3.1.3 LED**

F280015x LaunchPad 电路板上具有 LED 电源指示灯(红色)。表 [3-2](#page-11-0) 显示了每个 LED 的说明。

该电路板上提供了两个用户 LED: LED4 (红色)和 LED5 (绿色)。这两个用户 LED 分别连接至 F2800157 的 GPIO20 和 GPIO22。这些信号连接到 SN74LVC2G07DBVR LED 驱动器 IC 并采用低电平有效配置; 也就是说, 将 GPIO 驱动至低电平时,LED 会亮起;驱动至高电平时,LED 会熄灭。这些 LED 专供软件程序使用。

XDS110 调试探针上连接了两个蓝色 LED:LED2 和 LED3。这些 LED 指示调试器活动,并且无法通过任何应用 软件进行控制。

<span id="page-11-0"></span>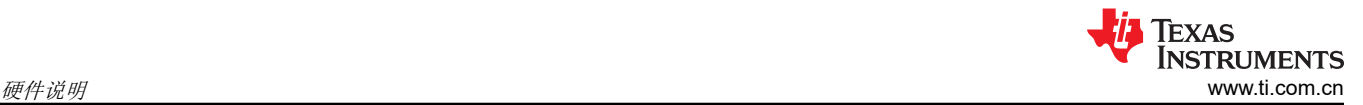

#### 表 **3-2. LED** 电源指示说明

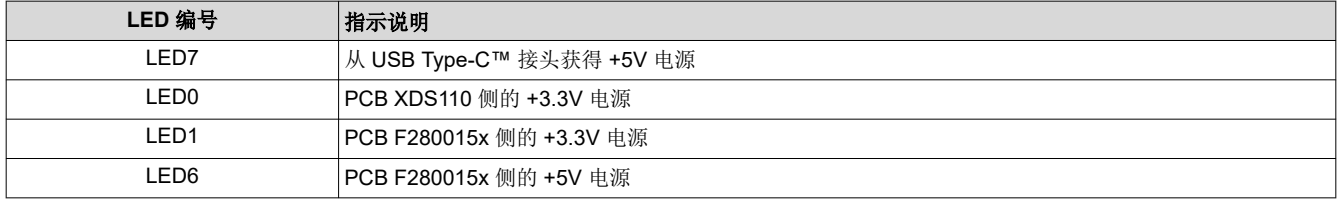

#### **3.1.4** 编码器连接器

F280015x LaunchPad 包含 J12 和 J13 两个接头,这两个接头可用于连接线性或旋转增量编码器。这两个接头采 用 5V 输入信号, 信号会降压至 3.3V 并连接至 F2800157 MCU。恰当地设置开关 S5 后, 这些信号会连接到器件 上的 eQEP 模块,具体请参阅表 [3-5](#page-14-0)。每个接头都具有用于每个 eQEP 模块(1 和 2)的 EQEPA、EQEPB 和 EQEPI 信号,以及用于 GND 和 5V 的引脚。

#### **3.1.5** 控制器局域网 **(CAN)**

F280015x LaunchPad 包含一个连接控制器局域网 (CAN) 的连接器 (J14)。GPIO4 和 GPIO5 通过板载 CAN 收发 器从 F2800157PN 连接到 J14。这些 F280015x 器件引脚上同时存在标准 CAN 和 CAN-FD 多路复用器选项。开 关 S4 用于将 GPIO4 和 GPIO5 连接到 CAN 收发器和连接器或 Boosterpack 接头。F280015x LaunchPad 还具有 跳线 (JP9), 可用于轻松连接和断开 CAN 端接电阻器。如需了解更多详情, 请参阅节 [3.3.4](#page-14-0)。

#### **3.1.6** 引导模式

F2800157 引导 ROM 包含该器件每次上电或复位时执行的引导加载软件。GPIO24 和 GPIO32 这两个引脚连接至 引导选择开关 (S3)。默认情况下,这两个引脚都设为高电平 (1),因此该器件会从闪存引导,请参阅表 3-3。有关 F280015x 引导模式的更多信息,请参阅 *[TMS320F280015x](https://www.ti.com/lit/pdf/SPRSP68)* 实时微控制器。

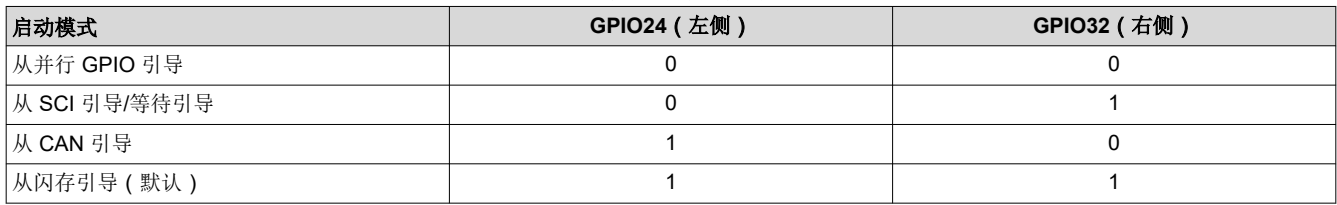

#### 表 **3-3.** 引导选择开关表 **- S3**

#### **3.1.7 BoosterPack** 站点

F280015x LaunchPad 具有两个完全独立的 BoosterPack XL 连接器。BoosterPack 站点 1 和 2 都符合 BoosterPack 标准。为了扩展此 LaunchPad 可供用户使用的功能,某些信号也会路由至电路板上的替代位置。可 以通过操作板载开关或通过增加/去掉 0Ω 电阻器来选择这些备用路线。节 [3.3](#page-13-0) 进行了相关介绍。

可以在 [LAUNCHXL-F2800157 LaunchPad](https://www.ti.com/lit/pdf/SPRUJ82) 套件引脚排列图中查看 GPIO 引脚编号以及有关 BoosterPack 的特 性。每个 GPIO 都通过 F280015x 器件的 GPIO 多路复用器提供多项功能。引脚排列图中列出了其中一些具体的 功能;如需查看完整的 GPIO 多路复用器表格,请参阅 *[TMS320F280015x](https://www.ti.com/lit/pdf/SPRSP68)* 实时微控制器。

F280015x MCU 的所有模拟信号(以 ADCIN 表示)都会路由到电路板左侧的 J1/J3 和 J5/J7 BoosterPack 接头。 在靠近相应 BoosterPack 接头的地方,每个 ADC 输入信号都有元件焊盘,用于焊接串联电阻器和并联电容器, 以构成 RC 滤波器。默认情况下,会组装 0Ω 电阻器,而电容器不予组装。用户可以组装上述具有特定数值的元 件,以滤除到达器件 ADC 输入端的噪声。

#### **3.1.8** 模拟电压基准接头

F280015x 的模拟子系统支持灵活的电压基准源。ADC 模块以 VREFHIx 和 VREFLOx 引脚电压为基准。 VREFHIx 可由外部驱动或由内部带隙电压基准生成。可以在接头 J15 上施加一个外部电压,来作为 VREFHIx 的 外部电压源。请注意,没有针对电压基准的信号调节电路。为了获得良好性能,可能需要一些额外的电路。

#### **3.1.9** 其他接头和跳线

LaunchPad 具有多个跳线,用于为电路板选择不同的电源。此 LaunchPad 还提供了一种将连接的 USB 与器件相 隔离的方法,从而能够在更高电压的应用中安全工作并进行调试。

#### *3.1.9.1 USB* 隔离模块

JP1 用于在高压应用中实现该器件和所连 USB 之间的隔离。隔离区域由 LaunchPad 左上角的白色轮廓处定义。 JP1 有两个可拆卸分流器,用于将 USB 区域的 GND 和 5V 电源以及 LaunchPad 的 XDS110 和 F280015x MCU 区域分开。默认情况下,两个分流器均已填充,并且由连接的 USB 供电,这意味着 USB 未与 XDS110 和 F280015x MCU 区域隔离。如果需要电源隔离,请将 JP1 上的分流器拆下。在此配置中,需要以下两个外部电源 选项之一:

- 一个外部 5V 电源为 3.3V LDO (TPS7A3701) 供电,该电源为电路板的 XDS110 和 F280015x MCU 区域提供 3.3V。
- 为电路板的 XDS110 和 F280015x MCU 区域供电的外部 3.3V 电源。

一些应用不需要向 MCU 区域提供 5V 电源。在移除 JP1 分流器的隔离式电源应用中,为 XDS110 和 F280015x MCU 区域提供 5V 电压是可选的。

#### *3.1.9.2 BoosterPack* 站点 *2* 电源隔离

此开发板上包含 JP8,用来隔离施加于 BoosterPack 站点 2 接头上的 3.3V 和 5V 电压。如果两个 BoosterPack 同时连接到 LaunchPad 并且都为 LaunchPad 供电,则可能需要使用此功能。这种情况下,可以去掉 JP8 上的分 流器来隔离电源,这时两个 BoosterPack 之间无连接。

#### *3.1.9.3* 备用电源

在 BoosterPack 连接器之外还提供了其他跳线,用于提供额外的 3.3V 或 5V 外部电源连接。这些跳线可为外部电 路板供电,或通过外部电源来为该 LaunchPad 供电。使用这些连接点时,请确保未连接其他电源。

- 提供的 **JP4** 和 **JP6** 用作将 3.3V 电源连接到该 LaunchPad 的额外连接点。
- 提供的 **JP5** 和 **JP7** 用作将 5V 电源连接至该 LaunchPad 的额外连接点。

#### **CAUTION**

F280015x LaunchPad 在接头 JP4 上具有一个 VDD 引脚,该引脚仅可用于监测 TMS320F2800157PN 器件的 1.2V VDD 电源轨的电压。该引脚不能用于为外部器件供电,也不能连 接到外部电源。

<span id="page-13-0"></span>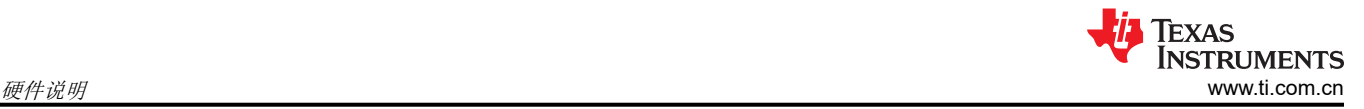

## **3.2** 调试接口

#### **3.2.1 XDS110** 调试探针

F280015x LaunchPad 具有一个板载 XDS110 调试探针。借助 XDS110,可以使用 [Code Composer Studio](https://www.ti.com/tool/CCSTUDIO) [\(CCS\) IDE](https://www.ti.com/tool/CCSTUDIO) 或任何其他受支持的工具链来对 F2800157 进行编程和调试。在默认配置中,只会通过连接 XDS110 来支持 2 引脚 cJTAG 模式。这仅使用 TMS 和 TCK JTAG 引脚, 并允许重新分配 F280015x 器件的 TDI 和 TDO 引脚,以满足其他应用需求。TDI 和 TDO 在 GPIO35 和 GPIO37 上提供。默认情况下,这些引脚不路由到调试 探针,但可以通过填充电阻器 R34 和 R36 进行连接。

#### **3.2.2 XDS110** 输出

连接器 J102 用于通过板载 XDS110 调试探针, 对外部目标进行调试。此连接器允许将 LaunchPad 用作独立的 XDS110 调试探针。有关对接连接器和电缆,请参阅 [Samtec FFSD](https://www.samtec.com/products/ffsd) 或等效器件。

如果以这种方式使用 LaunchPad,请确保从 J101 去掉所有跳线。这会防止 JTAG 信号进入 F2800157 MCU。该 连接器还包含来自 XDS110 器件的 UART TX 和 RX 信号。

#### **3.2.3** 虚拟 **COM** 端口

插接至 USB 主机时,XDS110 会作为调试器和虚拟 COM 端口进行枚举。J101 允许用户将来自 F2800157 的 SCI UART 连接到调试探针,从而传递到 USB 主机。默认情况下,F280015x SCIA 通过 GPIO28 和 GPIO29 映 射至 XDS110 的虚拟 COM 端口。此外,GPIO23 和 GPIO40 可用于 SCIB。这通过操作板载开关 S2 来实现。如 需了解适用的开发设置,请参阅节 3.3.2。

#### **3.3** 备选布线

#### **3.3.1** 概述

F2800157 MCU 是一款采用中型封装的多用途器件。为了平衡与 BoosterPack 标准的兼容性并展示 F2800157 的 多功能性,该设计增加了一些复杂性。默认提供的大多数功能均符合 BoosterPack 标准。其他功能能够通过可添 加或删除的开关或静态电阻器来配置。本节介绍了各种备选功能以及如何启用这些功能。请注意,启用某些备选 功能时,标准 BoosterPack 功能可能会丢失。开关和电阻器按无法将多项功能连接到同一接头进行配置。

#### **3.3.2 UART** 布线

此 LaunchPad 允许将要用于 SCIA UART 的两组引脚之一路由至 XDS110 的虚拟 COM 端口。默认情况下, GPIO28 (SCIA\_RX) 和 GPIO29 (SCIA\_TX) 路由至虚拟 COM 端口,而在 BoosterPack 连接器中不可用。此外, GPIO23 (SCIB RX) 和 GPIO40 (SCIB TX) 可以路由至虚拟 COM 端口。当虚拟 COM 端口不需要 UART 功能 时,这些 GPIO 可以路由至 BoosterPack 连接器,以提供 BoosterPack 标准功能。

这些信号对的路由目的地使用板载开关 S2 来选择, 如表 3-4 所述。

| SEL1 (左侧) | SEL2 (右侧) | <b>GPIO28/29</b> | GPIO23/40     |  |  |  |  |
|-----------|-----------|------------------|---------------|--|--|--|--|
|           |           | XDS110 COM 端口    | BP 接头         |  |  |  |  |
|           |           | XDS110 COM 端口    | 无连接           |  |  |  |  |
|           |           | BP 接头            | BP 接头         |  |  |  |  |
|           |           | BP 接头            | XDS110 COM 端口 |  |  |  |  |

表 **3-4. SCI UART** 选择表 **- S2**

#### <span id="page-14-0"></span>**3.3.3 EQEP** 布线

LaunchPad 能够通过 F280015x 片上 eQEP 接口连接两个独立的线性或旋转编码器:接头 J12 连接至 eQEP1, 而接头 J13 连接至 eQEP2。默认情况下,此连接未处于活动状态,这两个 GPIO 路由至 BoosterPack 连接器。 来自 J12 和 J13 连接器的 5V eQEP 输入信号通过 TI SN74LVC8T245 电平转换器 (U13) 降压至 3.3V。然后信号 通过 TI SN74LV4053A 三路 2 通道模拟多路复用器/解复用器 IC (U11/U14) 路由。开关 S5 通过控制 IC 的选择输 入以将 eQEP 信号目的地配置为 J12/J13 连接器或 BoosterPack 接头, 具体如表 3-5 所示。

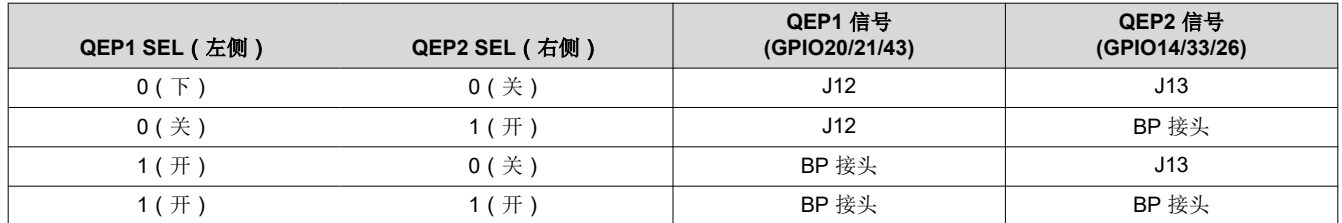

#### 表 **3-5. QEP** 选择表 **- S5**

#### **3.3.4 CAN** 布线

LaunchPad 可以通过 J14 连接至 CAN 总线。GPIO4 和 GPIO5 连接到板载 TI TCAN332DR 3.3V CAN 收发器 U15。通过将 S4 设置为关(导通),GPIO4 和 GPIO5 会连接到收发器。如果将 S4 设置为开(关断),这两个 GPIO 会路由至 BoosterPack 连接器(默认情形)。

#### **3.3.5 X1/X2** 布线

F2800157 晶体振荡器输出信号 X2 与 GPIO18 进行多路复用,而晶体振荡器输入 X1 与 GPIO19 进行多路复用。 默认情况下,Launchpad 采用板载晶体振荡器 Y2 作为片上锁相环 (PLL) 的时钟源,该锁相环需要 MCU 的 X1 和 X2 信号。若要满足具有干净路由的振荡器信号与将所有可能的 GPIO 连接到 BoosterPack 连接器这两个要求,可 以通过 0Ω 电阻器将 GPIO18/X2 和 GPIO19/X1 路由至 BoosterPack 连接器。如果需要在 BoosterPack 连接器 处使用 GPIO18 或 GPIO19,则必须将片上零引脚振荡器用作片上 PLL 的时钟源。有关 X1/X2 配置的更多信息, 请参阅 *[TMS320F280015x](https://www.ti.com/lit/pdf/SPRSP68)* 实时微控制器。

如果在 BoosterPack 连接器处需要用到 GPIO18 功能:

- 1. 去掉 R10 以将 GPIO18 与 Y2 分隔开来。
- 2. 填充 R12 以将 GPIO18 连接到 BoosterPack 连接器

如果在 BoosterPack 连接器处需要用到 GPIO19 功能:

- 1. 去掉 R11 以将 GPIO19 与 Y2 分隔开来。
- 2. 填充 R13 以将 GPIO19 连接至 BoosterPack 连接器。

#### **3.3.6 PWM DAC**

该 LaunchPad 使用 GPIO22 (BP 引脚 30)和 GPIO31 (BP 引脚 70)缓冲输出通过 U18 在 BoosterPack 接头 处提供两个 PWM DAC 信号。PWM DAC 信号的预期用途是将 F280015x 器件的 PWM 用作数模转换器 (DAC)。 此方法涉及对 PWM 信号进行低通滤波来去除其高频分量,理想情况下仅保留直流分量。更多信息,请参阅*在 TMS320F280x* [数字信号控制器上将](https://www.ti.com/lit/pdf/spraa88) *PWM* 输出用作数模转换器。

默认情况下,GPIO22 和 GPIO31 通过 PWM DAC 输出端的 0 Ω 电阻器 R78 和 R83 连接到 U18 双路缓冲器。可 以根据需要去掉这些电阻器以将信号与 U18 和 PWM DAC 引脚断开。

<span id="page-15-0"></span>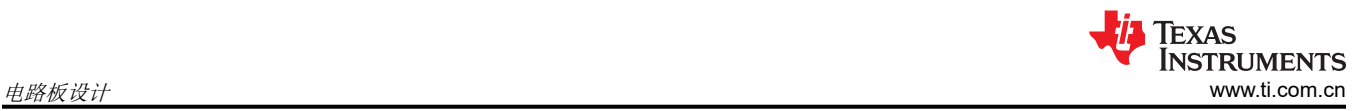

## **4** 电路板设计

点击以下链接即可下载整个 LAUNCHXL-F2800157 设计文件:[LAUNCHXL-F2800157](https://www.ti.com/lit/zip/SPRR475) 设计文件。

### **4.1** 原理图

可通过以下链接找到该 LaunchPad 的原理图:[LAUNCHXL-F2800157](https://www.ti.com/lit/pdf/SPRR476) 原理图。

## **4.2 PCB** 布局

[LAUNCHXL-F2800157](https://www.ti.com/lit/zip/SPRR475) 设计文件下载中包含 LAUNCHXL-F2800157 的布局源文件。

<span id="page-16-0"></span>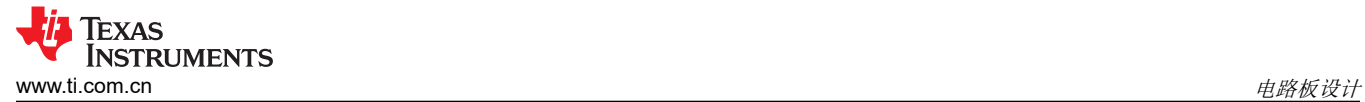

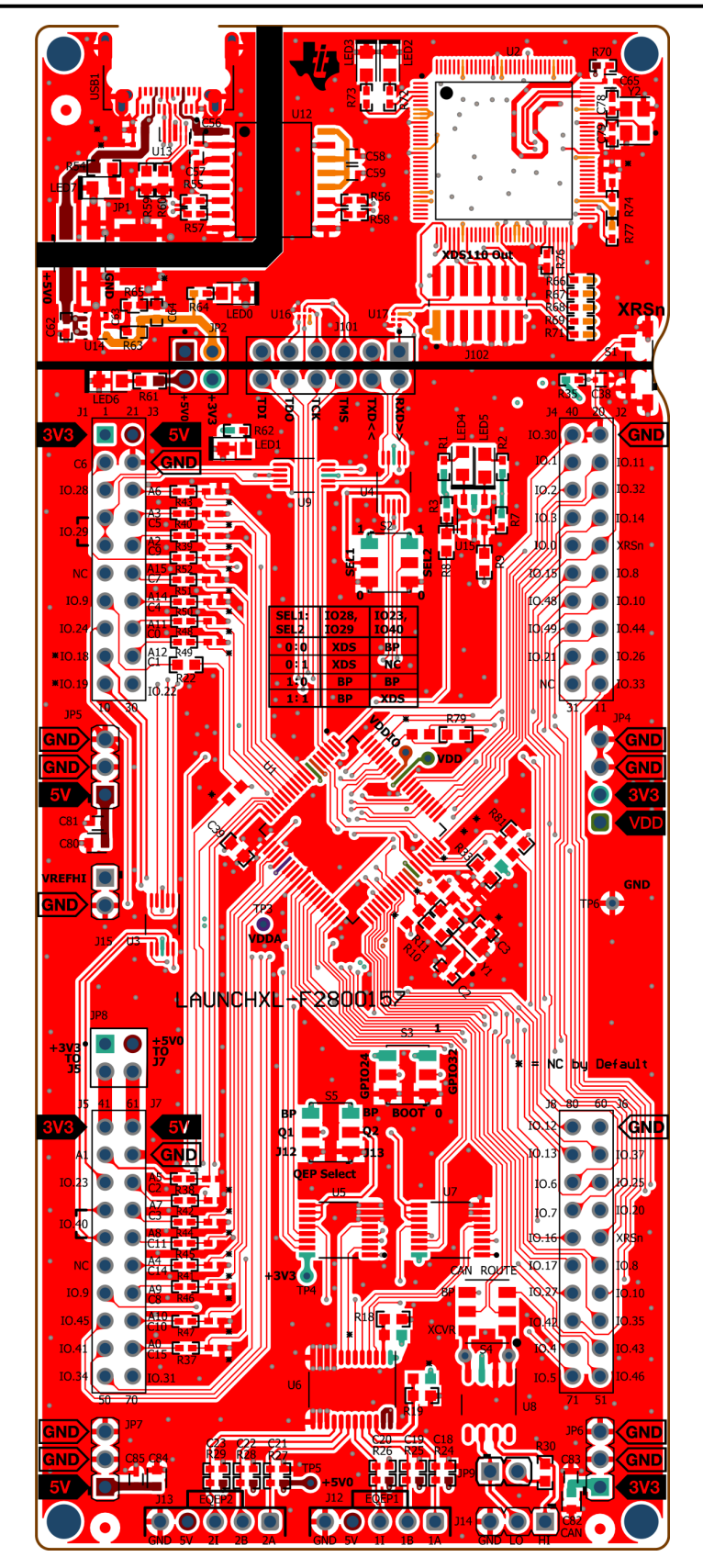

图 **4-1.** 顶部信号 **-** 第 **1** 层

<span id="page-17-0"></span>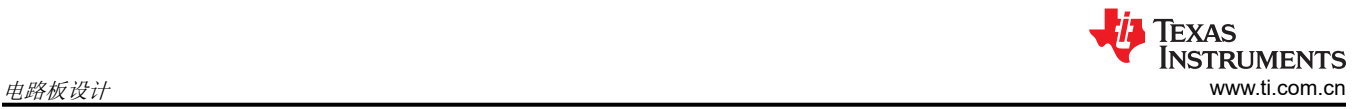

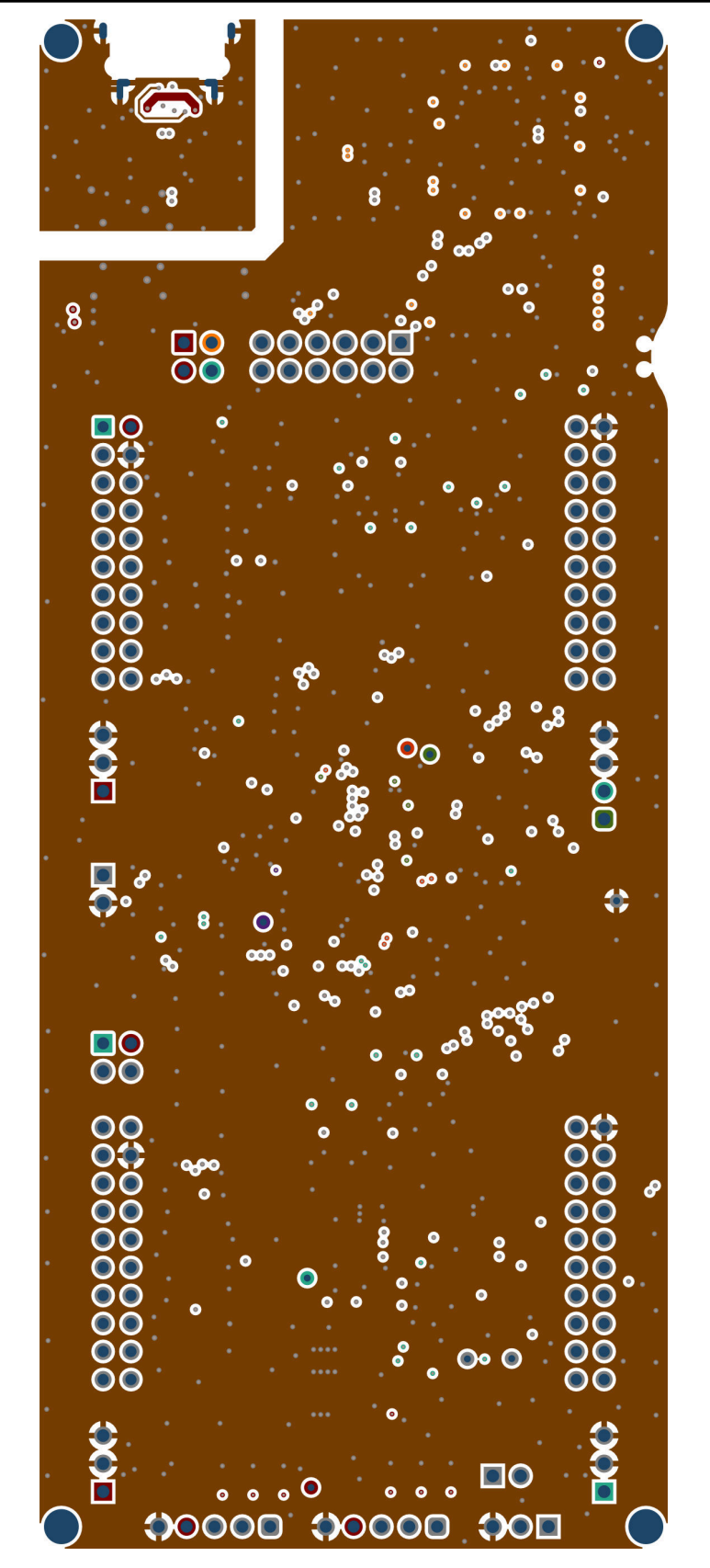

图 **4-2. GND -** 第 **2** 层

<span id="page-18-0"></span>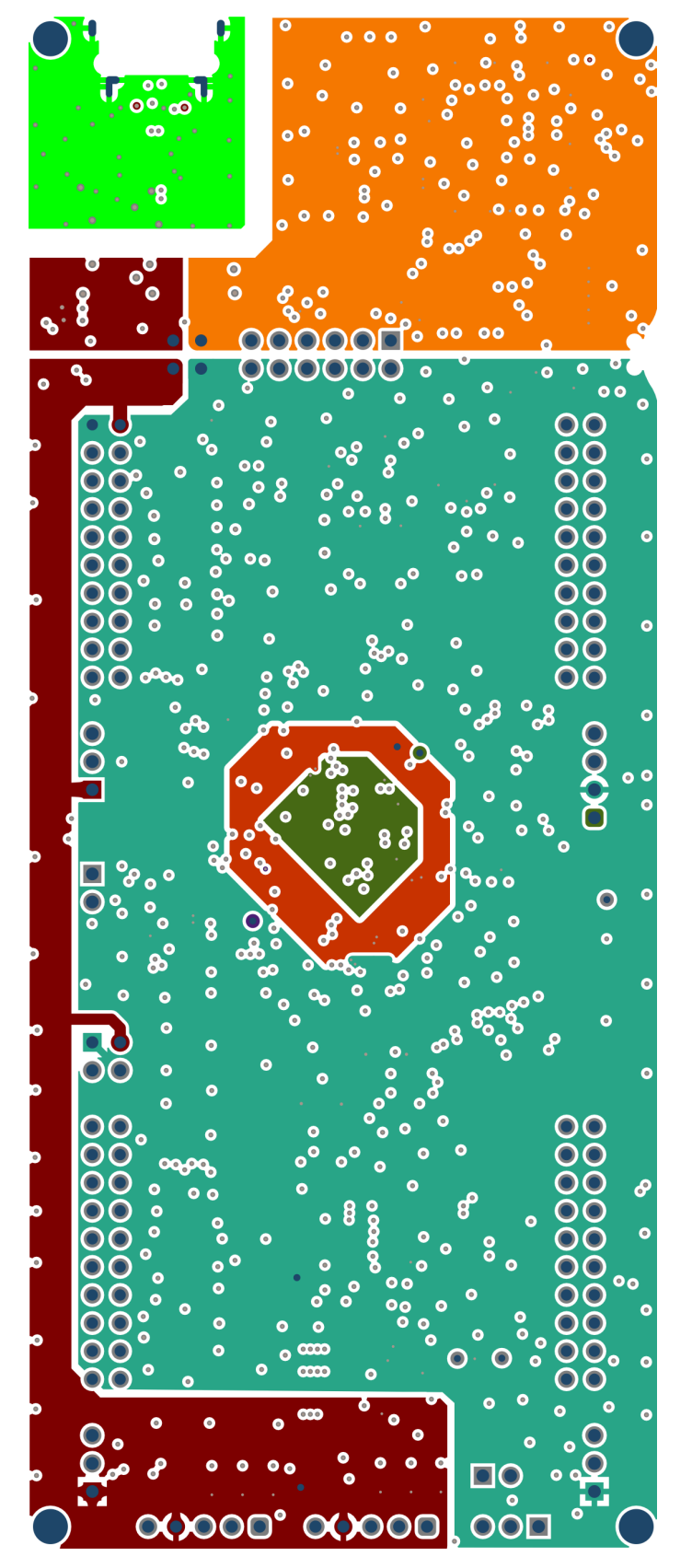

图 **4-3. PWR -** 第 **3** 层

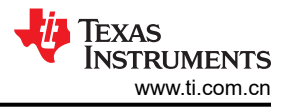

<span id="page-19-0"></span>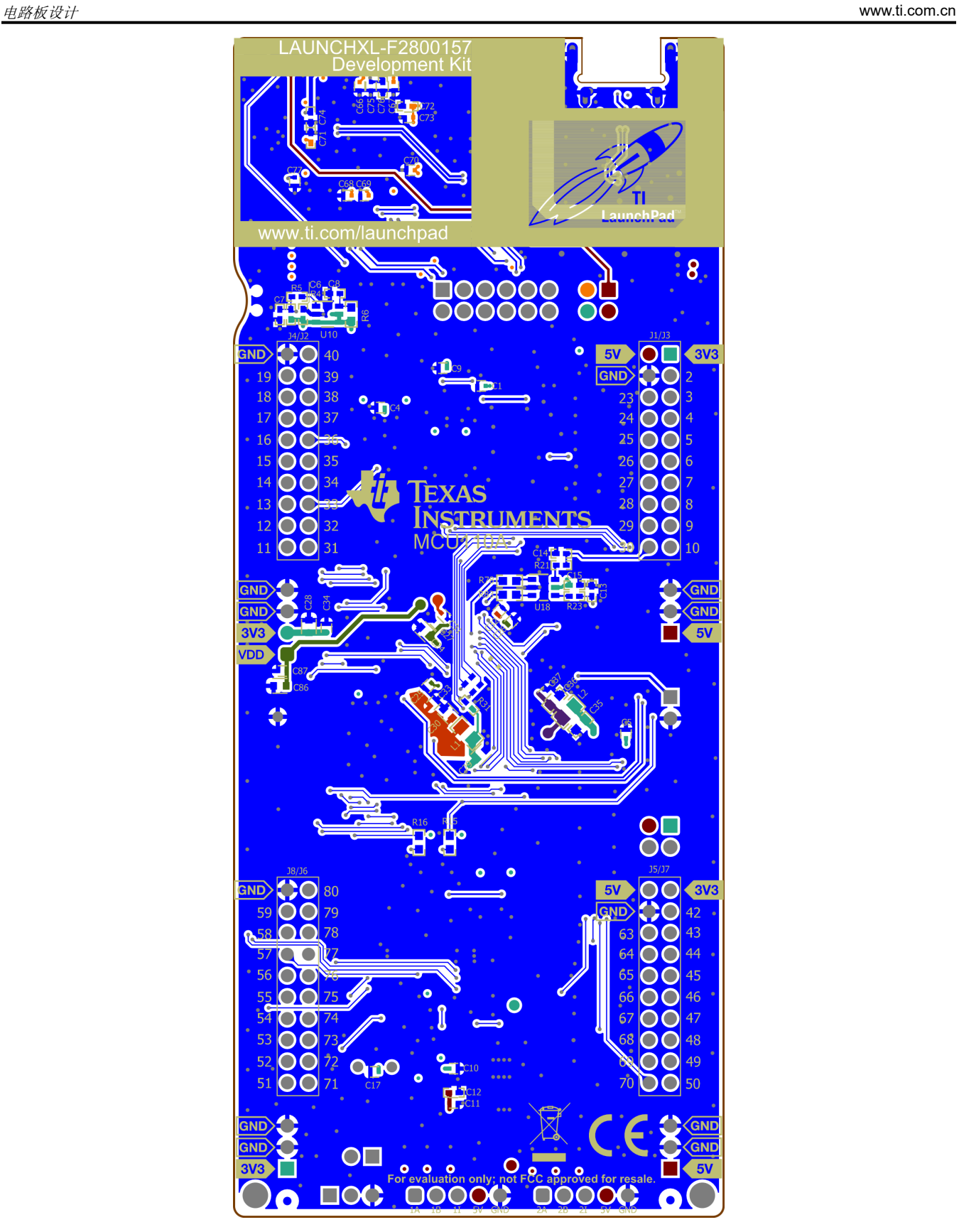

图 **4-4.** 底部信号 **-** 第 **4** 层

## <span id="page-20-0"></span>**4.3** 物料清单

下载的 [LAUNCHXL-F2800157](https://www.ti.com/lit/zip/SPRR475) 设计文件中包含 LAUNCHXL-F2800157 的 BOM。

## **4.4 LAUNCHXL-F2800157** 电路板尺寸

图 4-5 是 F280015x LaunchPad 的尺寸图,其中显示了电路板选定功能的位置以及各个元件位置。

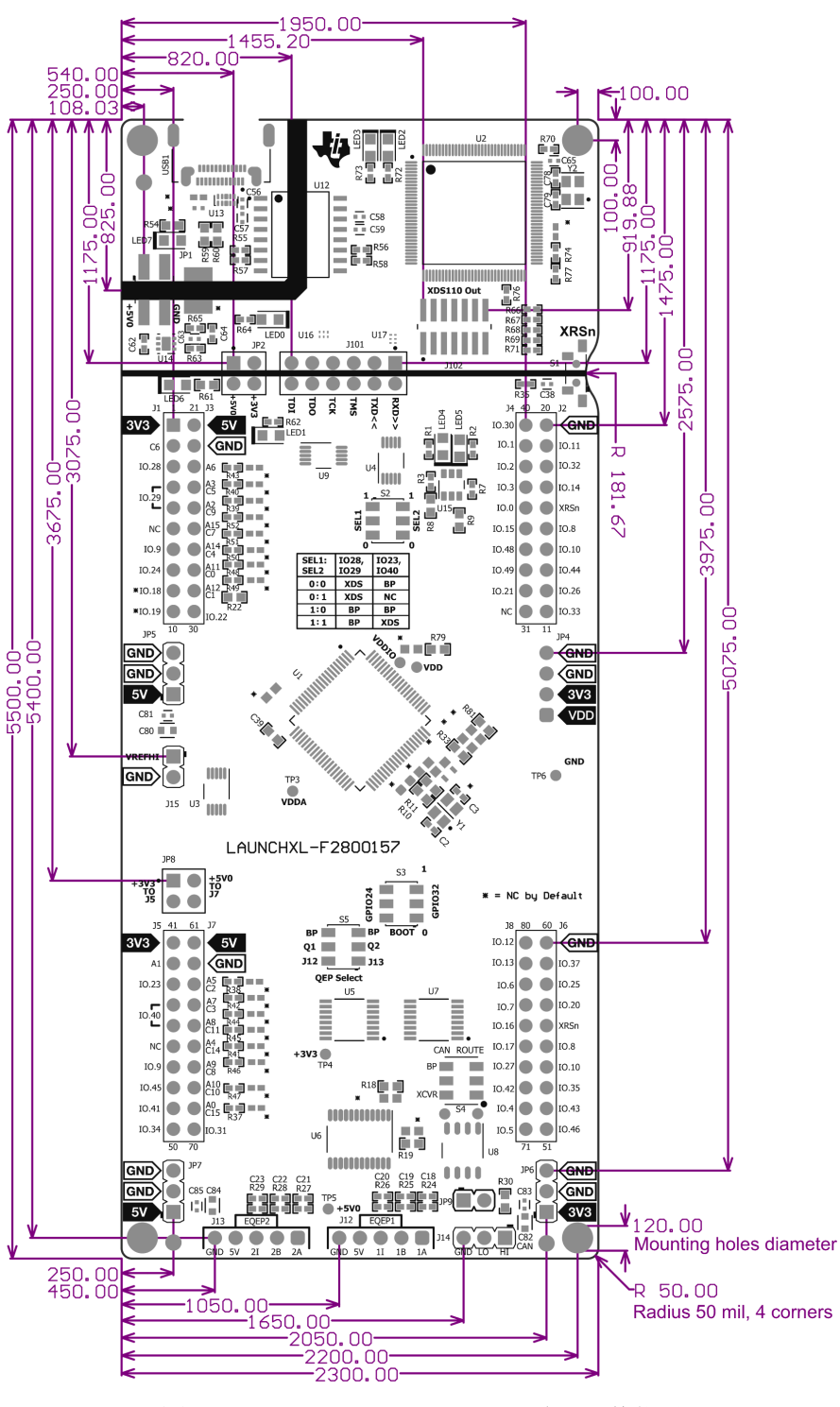

图 **4-5. F280015x LaunchPad** 尺寸和元件位置

## <span id="page-21-0"></span>**5** 常见问题解答

- 1. 其他编程和调试工具(例如 XDS200 调试探针)是否可与 F280015x LaunchPad 搭配使用?
	- a. F280015x LaunchPad 会在 2 引脚 cJTAG 配置中使用板载 XDS110 调试探针。cJTAG 只会使用该调试探 针的 TMS 和 TCK 引脚。TDI 和 TDO 位于 J101 上,必要时可通过跳线连接至调试探针。
- 2. 哪些版本的 Code Composer Studio™ IDE 可用于开发 F280015x LaunchPad 相关软件?
	- a. 板载 XDS110 调试探针与 Code Composer Studio 6.1.0 及更高版本的开发环境兼容。
- 3. 为什么我无法在 Code Composer Studio™ IDE 中连接至 LaunchPad?
	- a. J101 上是否存在用于 TCK 和 TMS 的分流器?
	- b. XDS110 和 F2800157 MCU 是否已通电?LED0 和 LED1 是否照亮?有关为 LaunchPad 供电的详细信 息,请参阅节 [3.1.2](#page-9-0)。
		- i. 如果 JP1 分流器断开连接,通过 USB 提供的电源会与电路板的其余部分隔离开来。确保向目标隔离 侧上的任意可用连接器施加 3.3V 电压。
	- c. USB-C 电缆是否已连接至 PCB, 以及 USB 区域是否已加电?LED7 是否亮起?
		- i. USB 区域必须通过 USB 电缆由 5V 电源供电。连接 5V USB 电源后,LED7 会亮起。USB 隔离芯片 需要 USB 侧的 5V 电压才能工作并跨越隔离栅传递信号。
	- d. 确保将目标配置设置为在 2 引脚高级模式中使用 cJTAG。在 Code Composer Studio IDE 中打开目标配置 文件(.ccxml)。点击"Advanced"选项卡,并从标为"JTAG/SWD/cJTAG Mode"的下拉菜单中选择 cJTAG (1149.7) 2 引脚高级模式。将"Target Scan Format"保留为 OSCAN2 格式。此外, launchxl\_ex1\_f2800157\_demo 工程"TMS320F2800157\_LaunchPad.ccxml"中添加了一个可正常运行 的目标配置文件。您可以在不做修改的情况下使用此配置文件。

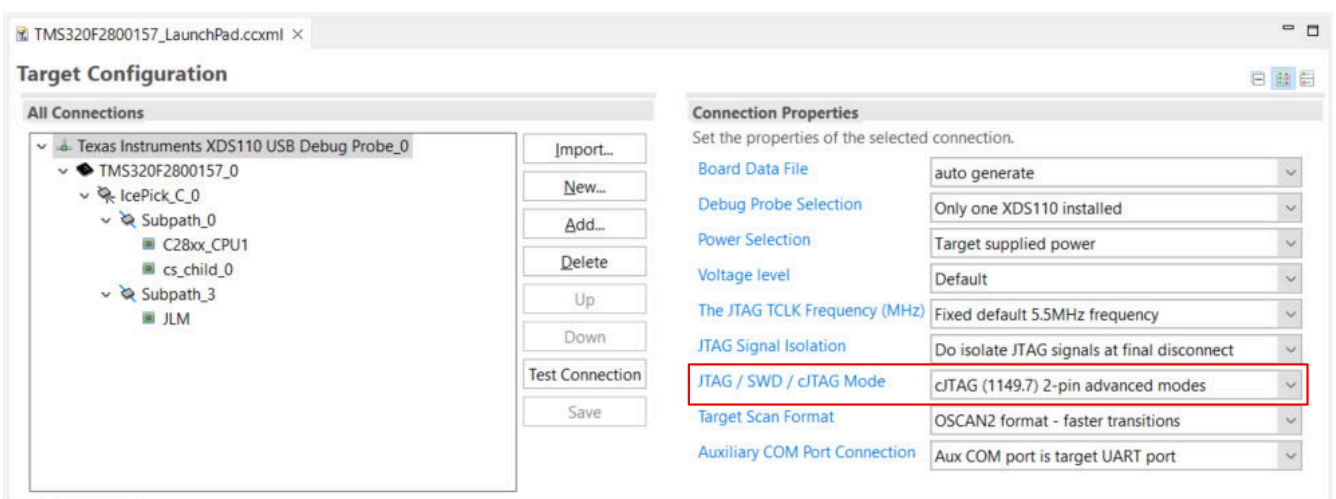

**Basic Advanced Source** 

图 **5-1.** 目标配置高级选项

Texas

**ISTRUMENTS** 

<span id="page-22-0"></span>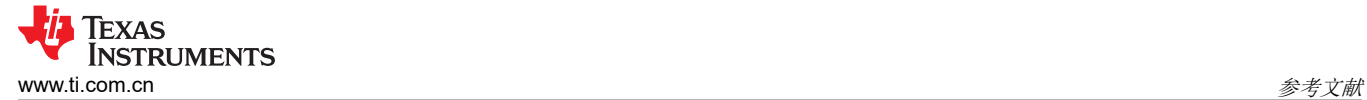

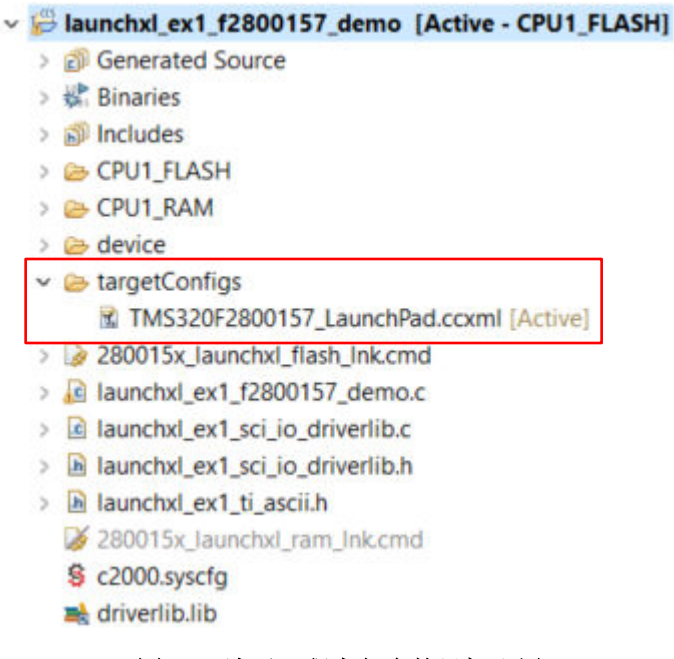

#### 图 **5-2.** 演示工程中包含的目标配置

- 4. 为什么串行连接无法正常工作?
	- a. J101 上是否存在用于 TXD 和 RXD 的分流器?
	- b. 您使用的是正确的 COM 端口吗?
		- i. 右键点击"My Computer",并选择"Properties"。在对话框中导航至"Hardware"选项卡,并打 开设备管理器。滚动到"Ports (COM and LPT)",并展开此条目。是否列出了"XDS110 Class Application/User UART"?如果是,请查看该条目右侧的 COM 编号;这就是您应该使用的 COM 编 号。
	- c. 您使用的波特率正确吗?当 CPU 以 120MHz 运行时,大多数(即使不是全部)示例的波特率都被配置为 115200。如果您更改了 PLL 设置或开发了自己的代码,可以重新计算具体应用的波特率。有关如何执行 此操作的信息,请参阅 *TMS320F280015x* [实时微控制器技术参考手册](https://www.ti.com/lit/pdf/SPRUIY4)。
	- d. 连接到调试探针的 UART 通道是否与软件中配置的 UART 通道一致?
		- i. F280015x LaunchPad 提供了一个选项,让用户可以通过 J101 将两个可能的 UART 通道之一路由到 调试探针。确保已在应用软件中将 S2 配置为适当的 UART 通道。相关详细信息,请参阅 节 [3.3.2](#page-13-0)。

## **6** 参考文献 **6.1** 参考文档

除了本文档外,还可以从 www.ti.com.cn 下载以下参考资料。

- *[TMS320F280015](https://www.ti.com.cn/product/cn/TMS320F2800157)* 实时微控制器
- *[TMS320F280015x](https://www.ti.com/lit/pdf/SPRSP68)* 实时微控制器数据表
- *TMS320F280015x* [实时微控制器技术参考手册](https://www.ti.com/lit/pdf/spruiy4)
- *C2000™* [实时控制微控制器](https://www.ti.com/lit/pdf/spruiv6) *(MCU)* 使用入门
- 使用 *C2000™* [实时微控制器的基本开发指南](https://www.ti.com/lit/pdf/spracn0)
- *TMS320F280015x* [实时微控制器器件勘误表](https://www.ti.com/lit/pdf/sprz507)
- *[LAUNCHXL-F2800157 LaunchPad](https://www.ti.com/lit/pdf/SPRUJ82)* 套件引脚排列图
- 适用于 *[C2000 MCU](http://www.ti.com/tool/c2000ware)* 的 *C2000Ware*
- *[C2000WARE](https://www.ti.com/lit/pdf/sprui46)* 快速入门指南
- *[C2000 SysConfig](https://www.ti.com/lit/pdf/spracx3)*
- 德州仪器 *[\(TI\) Code Composer Studio™](http://www.ti.com/ccs)* 集成开发环境 *(IDE)*
- 德州仪器 *[\(TI\) LaunchPad](http://www.ti.com/launchpad)* 开发环境

## **6.2** 此设计中使用的其他 **TI** 组件

此 LaunchPad 使用各种其他 TI 元件来实现各种功能。下面显示了这些组件的汇总清单及其 TI 产品页面链接。

- *[MSP432E401Y SimpleLink™ 32](https://www.ti.com.cn/product/cn/MSP432E401Y)* 位 *Arm Cortex-M4F MCU*
- *[TCAN332 3.3V CAN](https://www.ti.com.cn/product/cn/TCAN332)* 收发器
- *SN74LV4053A* 三路 *2* [通道模拟多路复用器](https://www.ti.com.cn/product/cn/SN74LV4053A)*/*多路解复用器 *IC*
- *SN74LVC2G07* [具有漏极开路输出的双路缓冲器](https://www.ti.com.cn/product/cn/SN74LVC2G07)*/*驱动器
- *TPD4E004* [用于高速数据接口的](https://www.ti.com.cn/product/cn/TPD4E004) *4* 通道 *ESD* 保护阵列
- *[TPD4E05U06](https://www.ti.com.cn/product/cn/TPD4E05U06)* 用于 USB、HDMI 高速接口的 4 通道 ESD 保护阵列
- *TPS3702* [高精度、固定阈值](https://www.ti.com.cn/product/cn/TPS3702) *OV/UV* 监控器
- *TPS7A37* [具有反相电流保护和使能功能的](https://www.ti.com.cn/product/cn/TPS7A37) 1A、高精度、超低压降稳压器
- *SN74LVC8T245* [具有可配置电压电平转换和三态输出的](https://www.ti.com.cn/product/cn/SN74LVC8T245) *8* 位双电源总线收发器
- [TS5A23157 5V](https://www.ti.com.cn/product/cn/TS5A23157)、2:1 (SPDT)、2 通道模拟开关
- [SN74LVC2G34 2](https://www.ti.com.cn/product/cn/SN74LVC2G34) 通道 1.65V 至 5.5V 缓冲器
- ISOUSB111 [低发射、全速和低速隔离式](https://www.ti.com.cn/product/cn/ISOUSB111) USB 中继器

## **7** 修订历史记录

注:以前版本的页码可能与当前版本的页码不同

#### **Changes from Revision \* (June 2023) to Revision A (July 2023) Page**

• 添加了节 [1.3.1](#page-3-0) ...................................................................................................................................................[4](#page-3-0)

<span id="page-23-0"></span>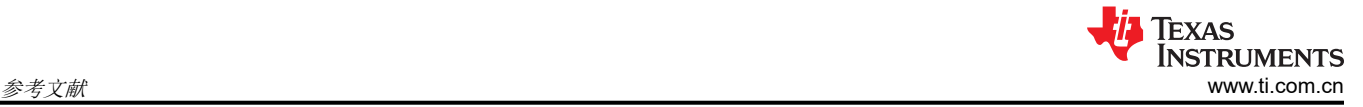

#### 重要声明和免责声明

TI"按原样"提供技术和可靠性数据(包括数据表)、设计资源(包括参考设计)、应用或其他设计建议、网络工具、安全信息和其他资源, 不保证没有瑕疵且不做出任何明示或暗示的担保,包括但不限于对适销性、某特定用途方面的适用性或不侵犯任何第三方知识产权的暗示担 保。

这些资源可供使用 TI 产品进行设计的熟练开发人员使用。您将自行承担以下全部责任:(1) 针对您的应用选择合适的 TI 产品,(2) 设计、验 证并测试您的应用,(3) 确保您的应用满足相应标准以及任何其他功能安全、信息安全、监管或其他要求。

这些资源如有变更,恕不另行通知。TI 授权您仅可将这些资源用于研发本资源所述的 TI 产品的应用。严禁对这些资源进行其他复制或展示。 您无权使用任何其他 TI 知识产权或任何第三方知识产权。您应全额赔偿因在这些资源的使用中对 TI 及其代表造成的任何索赔、损害、成 本、损失和债务,TI 对此概不负责。

TI 提供的产品受 TI [的销售条款或](https://www.ti.com.cn/zh-cn/legal/terms-conditions/terms-of-sale.html) [ti.com](https://www.ti.com) 上其他适用条款/TI 产品随附的其他适用条款的约束。TI 提供这些资源并不会扩展或以其他方式更改 TI 针对 TI 产品发布的适用的担保或担保免责声明。

TI 反对并拒绝您可能提出的任何其他或不同的条款。

邮寄地址:Texas Instruments, Post Office Box 655303, Dallas, Texas 75265 Copyright © 2023,德州仪器 (TI) 公司